#### 2004 춘계학술발표회 논문집 한국원자력학회

# 고리 원전 주변 육상생태계 평가에 대한 GIS 표현

# Expression of GIS for the Food Chain Assessment around Kori Nuclear Power Plant

강희석․임광묵․최희주․금동권․유동한․최용호․이한수․이창우

# 한국원자력연구소 대전광역시 유성구 덕진동 150

#### 요약

 원자력발전소의 가상사고 시나리오를 도입하여 고리 원전 주변 지역에서 가상사고 시에 발생하는 핵종 방출 후 토양 또는 농작물에서 시간 경과에 따라 변화하는 핵종 농도분포를 GIS와 연계하여 표현하고자 하였다. 표현 대상 농작물 및 방출핵종은 주민의 주식인 쌀과 131<sub>I로 정하였다. 총 100개의 cell에서 <sup>131</sup>I의 침적량으로부터 토양 및 농작물 부분에 대한 <sup>131</sup>I</sub> 의 시간에 따른 양을 ECOREA-II코드를 통해 계산하였다. 계산결과를 ArcView에서 미리 준비된 polygon cell의 속성 자료에 각각의 cell i.d와 일치시켜 join 작업을 수행하였다. 시 간이 경과됨에 따라 낮아지는 131I 농도값을 일관성있는 색상 변화로 나타내기 위해 ArcView의 color lamp에 대한 RGB 값을 조절하였다. 색상변화의 구분을 더 쉽게 하기위해 농도 분포에 따라 cell 위에 131I 농도 등급번호를 지정하여 표현하는 방법을 고안하였다. 이 방법을 통하여 고리주변 반경 10×10㎞ 지역에서 <sup>131</sup>I의 침적 후 쌀에서 시간에 따라 변하는 131] 농도분포를 쉽게 구분할 수 있도록 나타낼 수 있었다.

#### Abstracts

 Assuming an accidental release of radionuclides from Kori Nuclear Power Plants, the distribution of radionuclides in soil and plants were calculated. The results which show the concentration change with time and regions were displayed by GIS. The object for the presentation was  $^{131}I$  concentration in rice which is one of staple foodstuffs. Provided by deposited  $^{131}I$  concentrations, ECOREA-II code computed the  $^{131}I$ concentration of the soil and the plant in the area divided by 100 unit cells in total, in which the concentrations also varied with time. The results were introduced into the attributed data of previously designed polygon cells in ArcView. In order to display the concentration change with time by monotonic color, the RGB value for ArcView color lamp was controlled. Expression, which is graded numerical value on the cells with  $^{131}I$ concentration was devised for the convenience of discrimination in color change on the cells. This display definitely helped the concentration change around Kori area be acceptable to public.

### 1. 서 론

 GIS는 지리적으로 참조 가능한 모든 형태의 정보를 효과적으로 수집, 저장, 갱신, 조정, 분석, 표현할 수 있도록 설계된 컴퓨터의 하드웨어와 소프트웨어 및 지리적 자료 그리고 인 적자원의 통합체를 말하며, 지표면에 위치한 장소를 설명하는 자료를 모으고, 이를 이용할 수 있게 하는 컴퓨터 시스템이라고 할 수 있다. GIS는 다양한 지구표면정보의 참조를 위하 여 공간적으로 위치를 표현하는 지형정보(geographical information)와 그 형태와 기능을 설 명․보완하는 비도형 속성정보(nongraphic attribute information)를 그래픽과 데이터베이스 의 관리기능 등과 연계하여 정보를 저장, 추출, 관리, 분석하여 사용자를 지원하는 정보체계 관련기술이다. 또한 지형정보의 특성(속성)정보를 부가하여 지도의 공간적인 관계를 표현하 는 종합적인 분석수단이기도 하다. 현재 그 활동분야가 사회 전 분야에 걸쳐 매우 급속히 확산되어 가고 있는 추세이며, 이용되고 있는 분야로서는 도시계획, 토지이용, 교통공학, 토 목공학, 수자원공학, 환경공학, 천연자원의 관리, 산림연구, 지도제작, 군사작전 등 그 활용 폭이 매우 광범위해지고 있다[1~4]. 특히 선진국의 GIS전문가들은 위의 업무를 수행하는데 있어서 GIS가 필수적인 도구로서 인식하고 있다.

 GIS에서 사용되는 자료는 대상물의 위치의 상호연관성을 나타내는 공간자료(spatial data) 와 각각의 공간자료들이 가지는 대상물의 관련자료인 속성자료(attribute data)로 구분할 수 있다. 공간자료로서는 raster 자료인 grid cell, 이미지가 있으며 vector 자료는 점(point), 선(line), 면(polygon)이 있다. Raster 형태의 자료는 좌표로 나누어진 grid 혹은 pixel의 속 성 값이 matrix 형태로 처리되는 것으로서 위성사진자료가 대표적이다. 이 자료의 특징은 데이터의 형식이 matrix의 형태로 구성되어 있으며, 각 grid의 공간적 위치는 행렬내의 행 과 열에 의해 자동으로 표시된다. 따라서 자료구조가 간단하고, 지도의 중첩이나 위성자료와 의 결합이 용이하며, 단위별로 위상관계가 동일하나, network가 어렵고 그래픽 자료의 양이 방대한 점도 있다. Vector 형태의 자료는 도형을 구성하는 점, 선, 면의 위치와 길이 및 면 적을 정확하게 표현하기 위한 방식이다. 이 자료는 뛰어난 위상관계를 구축할 수 있기 때문 에 하천, 도로, 지적, 등고선, 경계선 등의 표현에 용이하고, 위치와 속성의 일반화가 가능하 며, 정확한 그래픽 표현이 가능하나 자료구조가 복잡하고 지도의 중첩이 어려운 단점도 있

다[5~8]. 속성자료(attribute data)는 공간자료와 관련된 인문․사회 및 경제적인 통계처리와 지표들이며, 문자로 표시되는 경우가 많으므로 비도형자료(nongraphic data)라고도 한다. GIS의 독특한 기능중의 하나가 공간자료와 그것의 내용을 담고 있는 속성자료의 연결이라 할 수 있으며, 이 속성 자료의 구조는 field, record, file단위로 되어 있다. 최근에는 속성으 로 원자력발전소의 가상사고 시나리오를 GIS와 연계 표현하는 시도가 상당히 증가하고 있 으며, 이에 따른 사고 주변지역에서의 상황에 대한 신속한 판단과 적절한 대처에 응용 등, 원자력 분야에 밀착한 부분에서 GIS의 이용 가능성도 크게 기대 되고 있다[9, 10].

 본 연구에서는 원자력발전소의 가상사고 시나리오를 도입하여 원전 주변의 지역에서 가상 사고 시에 발생하는 핵종 방출 후의 일정시간 경과 후 토양 또는 농작물에서의 핵종 농도분 포를 GIS와 연계하여 표현하고자 하였다. 이것은 궁극적으로 원전 사고시에 발생할 수 있 는 원전 주변에서의 토양 및 농작물에서의 핵종 오염 농도 분포를 실시간으로 표현해냄으로 써 사고대책에 대한 의사결정권자가 신속한 상황판단을 할 수 있도록 기여하기 위한 기초적 인 시도이다.

#### 2. 운용장비

 원전 사고 시 주변의 농작물에서의 시간에 따른 핵종 농도 분포를 GIS 와 연계하여 표현 하기 위해 ESRI 사의 desktop GIS 구축용 상용 프로그램인 ArcView를 사용하였다. 이 프 로그램은 현재의 Windows 운영체제(Windows 98/2000/XP)에서 완벽하게 호환되도록 설계 되어 있고, 지도의 표현과 질의 응답이 편리하여 정보를 파악하고 분석하는데 용이한 장점 이 있다[11]. 원자력발전소에서 사고가 발생하여 대기중으로 누출된 방사성물질의 분포를 FADAS 코드[12]에서 계산하였다. 우선 주변지역 반경 80 km zone을 1km✕1km로 나누어 총 80✕80 개의 cell로 나누어 각 cell에 대한 대기 중 침적량을 계산하였으며, 이를 GIS로 0 구현하려는 구역은 이중에서 사방 10km지역이므로 출력된 FADAS 자료를 현재 구축하려 는 GIS에 적합하도록 그림 1 과 같이 10km✕10km 로 변형하였다. 각 cell 지역을 구분하 기 위해 고리 원전을 시초로 하여 정북 방향의 순서로 각 cell에 일련번호를 부여하였으며, 각 cell의 침적량 자료를 바탕으로 하여 토양 및 농작물에 대한 방사성물질의 거동을 ECOREA-II로 계산하였다[13]. 표 1에 나타낸 계산 결과 역시 그림 1의 cell 구역과 동일한 위치에서의 해당 값으로 표현되었다. 각 cell에 해당되는 값을 가시적으로 쉽게 비교하기 위 해 GIS 프로그램을 이용한 그래픽 표현을 시도하였다.

#### 3. 결과 및 고찰

 ArcGIS의 제품군에서는 객체-관계형 database의 개념을 도입하여, 기존의 레이어 구조와 객체구조의 database를 통합한 geodatabase 모델을 제공해주고 있다. Geodatabase는 좌표

및 속성정보를 각각의 파일에 저장하는 coverage 및 shapefile과는 달리, 동일한 database에 관련정보를 저장한다[14, 15]. 이와 같은 database의 집중화는 여러 가지의 많은 장점을 제 공할 수 있다. 즉 여러 가지의 정보를 복잡하게 갖고 있는 GIS 표현용 정보 파일의 관리에 있어서 기존의 복잡한 데이터 체계를 좀 더 단순하게 계통적으로 관리할 수 있을 뿐만 아니 라 관리하는 각각의 파일들의 부피를 크게 줄일 수 있어 컴퓨터에서의 저장영역 부담을 경 감하는 이외에도 여러 가지의 장점을 가질 수 있다. 이러한 장점을 갖는 ArcGIS의 제품군 중 ArcView를 이용하여 원전 주변의 지역에서 가상사고 시에 발생하는 핵종 방출 후의 토 양 또는 농작물에서의 핵종 농도분포를 GIS와 연계하여 표현하고자 하였다. 표현 대상 핵종 은 <sup>131</sup>I로 정하고 <sup>131</sup>I의 토양침적 결과 표시를 하기 위하여 사회환경자료 결과자료를 인용하 고 방사성물질의 대기방출 후 확산결과를 입력하여 토양에 대한 오염정도를 계산한 결과를 이용하여 사회환경을 참조한 index를 형성한 후에 표 1과 같이 Excel 데이터 형태로 추출된 모사 결과를 GIS 그래픽 표현으로 시도하였다.

농작물은 주민의 주식인 쌀을 우선으로 정하였다. 총 100개의 cell에서 <sup>131</sup>I의 침적량으로 부터 토양 및 농작물 부분의 6개 compartment에 대한 방사성물질의 시간에 따른 양을 ECOREA-II코드를 통해 계산하였다. 계산결과 중에서 침적일로부터 그해 종료일(365일)까 지 131I의 농도를 Excel sheet에 저장하였다. 미리 고리원전 주변의 20×20㎞ 구역 내의 모든 행정경계, 지형, 건물, 도로, 하천, 토지이용도(논, 밭, 산림) 등의 정보를 포함하는 1:5000 축 적의 상용 지도 데이터를 구축하였다. 지도 데이터 위에 가상 사고시의 고리원전 주변 농 작물에서의 핵종 농도분포를 ECOREA-II 의 계산결과와 동일한 형식으로 표현하기 위해 고리원전을 중심으로 주변 10×10㎞ 구역에 1km✕1km의 cell로 나누어 총 10✕10 개의 cell 을 그림 2와 같이 추가의 shape 파일로 준비하였다. Cell layer는 layer 구성 후 공간정보 의 손쉬운 분석을 위해 vector type 의 polygon 연속체로써 준비하였다. 사용된 GIS 프로그 램 ArcView는 ESRI 사의 GIS 프로그램군 중 확장 프로그램인 Spatial Analyst의 도움없이 는 raster type의 자료 구조에서 공간정보 분석의 수행이 어렵기 때문이다. 준비된 layer 에서도 각 cell 지역을 구분하기 위해 고리 원전을 시초로 하여 정북 방향의 순서로 각 cell 에 고유 i.d를 부여하였으며, 이 i.d는 ECOREA-II로 계산된 Excel data sheet에서의 각 cell 값과 cell i.d에 일치하여 대응될 수 있도록 하였다. 이러한 형태의 cell은 추후 필요시 좀 더 확장된 구역의 표현을 위해 cell의 개수를 증가시켜 이용할 수 있다. Polygon cell 의 아래에 놓인 지역에서의 토지이용형태, 즉 특정 cell에서 어떤 의미있는 핵종 농도 값을 가 질 때 해당지역의 토지가 논, 밭, 또는 산림 등의 이용 형태에 따라서 그 해석에 영향을 줄 수 있으므로 토지이용 현황을 그림 3과 같이 나타내었다. 토지이용 현황은 polygon cell에 가려져 있으므로 polygon cell layer가 불투명할 때는 확인하지 못하지만 cell layer의 투과 도를 조정하므로써 cell 아래에 놓인 토지의 이용 형태를 가시적으로 구분할 수 있다.

 가상 사고시의 고리원전 주변 토양 및 농작물에서의 핵종(131I) 농도분포에 대하여 ECOREA-II 로 계산한 결과를 저장한 Excel data sheet로부터 임의 기간에 임의 작물 부위 에서의 131I농도를 취하여 별도의 Excel data sheet를 작성한 다음, 이런 형태의 data format 을 ArcView에서 직접적으로 인식하지 못하기 때문에 인식 가능한 dBase Ⅳ data format으 로 변환시켰다. 변환된 형태의 <sup>131</sup>I 농도 데이터를 ArcView에서 미리 준비된 shape 파일인 polygon cell layer에 각각의 cell i.d에 일치시킬 수 있도록 인식시키기 위해서 shape 파일의 속성 자료 테이블과 join 작업을 수행하였다. <sup>131</sup>I 농도 데이터와 polygon cell shape 파일 의 속성 자료 테이블간의 join 작업 결과를 그림 5에 나타내었다. 일반적으로 지도상에서 데이터 값을 개별적으로 구분하기위해 나타내는 것은 너무나 많은 시간이 소요되며, 실제로 그렇게 나타내었다 할지라도 개별적으로 쉽게 구분되지 않기 때문에 특성이 비슷한 데이터 를 그룹화하는 경향이 지배적이다. 즉 여기에서도 각 cell 들이 갖는 <sup>131</sup>I 농도값들이 개별적 으로 구분되기 어렵기 때문에 비슷한 값들은 한가지 색으로 묶어서 전체의 농도값들에 대하 여 7~12 색으로 계급을 정하여 분류하는 것이 가장 구별하기 쉬운 표현법으로 알려져 있 다. ArcView 프로그램에서는 계급의 범위 및 최고와 최저점을 나타내는 분기점을 지정하 여 해당 feature 가 어느 계급에 속하는 지 알 수 있으며, 사용중인 데이터에 관해 잘 알고 있다면, 직접 계급을 정의 또는 ArcMap의 표준형식의 분류안에 의해 데이터를 분류할 수 있다. ArcView에서는 가장 보편적으로 사용하는 4 가지 기본적 분류안을 제공하고 있다. 위의 가시적 분류방법을 이용하여 가상 사고 시의 131I에 의한 고리원전 주변에서의 농작물 에 대한 침적 결과를 그림 6과 7에 나타내었다. 그림 6은 가상 사고 시 고리원전 주변 반경 10×10㎞지역에서 131I의 침적 후 임의로 정한 150일 후에 쌀에서의 농도분포를 나타낸 것이 다. 이 그림에서는 131D의 농도값을 갖는 cell에서의 색상 분류시 색상의 투과도를 0으로 하 였기 때문에 뚜렷한 색상 구분으로 각 cell에서의 131[의 침적 농도값 높낮이 경향을 쉽게 파 악할 수는 있지만 cell 아랫부분의 토지이용형태 또는 필요 시 건물정보나 그밖의 사회환경 정보를 전혀 구분할 수 없다. 하지만 그림 7에서는 cell에서의 색상 투과도를 60%로 하여 색상구분에 의한 131I의 침적 농도값 구분과 더불어 해당 cell 아랫부분에서의 토지이용형태 구분이 가능하였다. 따라서 cell 아랫부분에 놓여있는 공간정보를 확인할 필요가 있을 경우 해당 부분 polygon의 속성정보를 열어 확인할 수도 있겠지만, 이럴 경우 선택된 polygon이 해당 cell의 영역에 정확하게 위치하지 않을 수 있으므로 오직 한정된 cell 아래의 공간정보 를 확인하는 것은 불가능하므로 cell에 대한 색상투과도를 조절하여 확인하는 방법이 여러 모로 편리하고 정확한 방법이라 하겠다.,

 원전에서의 가상사고 발생 시 주변 지역에서의 핵종 침적에 따른 농작물에서의 핵종 농도 를 GIS 와 연계하여 표현한다면 표현하고자 하는 대상은 여러 가지가 있을 수 있다. 즉, 원 전 사고 시 방출되는 핵종, 주변 토양에서의 핵종 농도, 농작물의 종류, 동일 농작물서의 부 위별 핵종 농도, 이상에서 열거한 사항에 대한 경과시간대별 핵종 농도 등 표현 대상이 매 우 많은 편이다. 본 논문에서는 고리원전 가상사고 시의 방출 핵종은 <sup>131</sup>I으로 고정시키고, 주변 경작지에서의 농작물을 벼(쌀)로 고정시켜서 GIS와 연계하여 표현하고자 하는 시간대 별 구분은 사고 발생 후 1일, 10일, 30일, 100일, 125일 경과 시의 계산자료로 정하였다. 표 현 형식은 가상사고 발생 후 고리원전 주변 반경 10×10㎞지역에서 일정기간이 경과되면서 131J의 침적에 따른 쌀에서의 131J의 농도 변화를 cell에서의 색상 변화로 나타내고자 하였다. 상식적인 기대로는 사고 발생 후 초기와 일정 기간이 경과된 후의 131I 농도값 분포는 상당 히 다를 것으로 예측된다. 즉, 사고 발생 후 초기는 131I 농도값이 대체로 높을 것이므로 진 한 색상의 cell로 표현될 것이고, 일정기간이 경과된 후의 131I 농도값은 초기보다 상당히 낮 은 값의 분포를 보일 것이므로 옅은 색상의 cell로 표현될 것이다. ArcMap의 표준형식 분 류방법에 의해 각 해당일의 131I 농도자료를 cell에 대한 색상으로 구분한다면 사고 발생 후 1일 경과 시의 전체적으로 높은 농도값 분포도와 125일 경과 시의 전체적으로 낮은 농도값 분포도는 전체적으로 높고 낮은 농도값과 상관없이 동일한 정도의 색상으로 표현될 것이다. 즉. 시일이 경과됨에 따라서 낮아지는 131I 농도값의 변화를 초기에서 최종 농도까지 인위적 으로 연계시켜 한가지 계열의 색상으로 고려하지 않는 한 각 해당일의 data set을 독립적으 로 처리하기 때문에 고리원전으로부터의 방향 및 거리에 따른 cell의 색상 차이만 있을 뿐 각 분포도가 동일한 정도의 색상으로 표현될 것이다. 따라서 사고발생 후 시간이 지남에 따 라 점차 낮아지는 131I 농도값을 cell의 색상으로 반영시키기 위해서는 사고발생 직후의 높은 초기 농도값부터 표현대상 기간의 최종기간에서의 낮은 131I 농도값까지를 표현하고자 하는 색상표에서 인위적으로 연계시켜 한가지 계열의 색상으로 표현할 수 있도록 조작이 필요하 다. 이러한 인위적 color lamp 조작 방법은 algorithmic color lamp 의 RGB 값을 조절함에 의해 가능하다. 본 논문에서는 가상사고 기간동안의 131 농도값을 표현하기 위해 cell의 색 상에서 진한 농도값에는 적색, 중간 농도값에는 노랑색, 낮은 농도값에는 녹색을 갖는 color lamp를 선택하였다. GIS 표현 대상 기간인 가상 사고 후 1일 경과 시부터 125일 경과 시까 지의  $^{131}$ I 전체 농도값 중에서 최대값은 6.51941×10<sup>-06</sup> Bq/kg, 최소값은 1.14875×10<sup>-14</sup> Bq/kg 이었다. 최대값 6.51941×10-06 Bq/㎏에 해당하는 cell은 적색의 RGB 값 255,0,0를 지정하고, 최소값 1.14875×10-14 Bq/㎏에 해당하는 cell은 녹색의 RGB 값 56,168,0를 지정하였다. 따라 서 그림 6과 같이 각각의 표현대상 기간의 131 농도값 중 최대값과 최소값을 사고 기간 중 의 전체 color lamp에 적용시켜 표현 색상의 범위를 지정할 수 있으며, 이 조작은 사고 기 간 전체에 걸쳐 변하는 131I 농도값을 해당지역의 cell 색상의 일관된 변화로 나타낼 수 있 다. 이러한 조작 방법으로 고리원전 가상 사고 발생 시 원전 주변 반경 10㎞ 이내에서의 벼 가식부(쌀)의 131I 농도값 변화에 대하여 표현하고자 하는 5개의 특정 시기별 cell 색상에 대 한 RGB 값 조작을 그림 6과 같이 수행하였다. RGB 값 조작 후의 그림을 그림 7(a)에서

(e)까지 나타내었다. 그림에서 나타낸 바와 같이 가상 사고 발생 초기부터 125일 경과 시까 지 변화하는 <sup>131</sup>I 농도값에 대하여 cell 색상의 일관된 변화로 위치 및 시기에 따라 구분하 고 있다. ECOREA-II 의 계산 결과에 의하면 가상 사고 발생 후 1일차의 131I 농도값 분포 보다 10일차의 결과가 좀 더 높은 값들을 보였다. 이러한 결과를 그림 6(a) 와 (b)의 적색 계열 cell 색상 차이로 쉽게 구분되고 있다. 그리고 시간이 지남에 따라 점차 낮아지는  $^{131}$ I 농도값에 대하여 그림  $6$ (c)~(e)에 걸쳐 녹색 계열의 cell 색상으로써 잘 구분되고 있다. 특정 시점에서의 고리원전으로부터 방위 및 거리에 따라 차이가 있는 131I 농도값에 대하여 도 cell 색상의 차이에 의해 잘 구분되고 있다. 그리고 그림 6(a) 와 (b)에서 보기를 들어 나타낸 것과 같이 고리원전 주변의 cell 색상에 의해 131I 농도값의 고저를 우선적으로 판단 한 다음, 관심있는 지역의 <sup>131</sup>I 농도값을 구체적으로 확인하고자 할 경우에는 ArcView 프로 그램의 기능에 포함되어 있는 feature identify 기능을 이용할 수 있다. 즉, feature identify 기능을 활성화시켜놓은 후 관심 지역의 cell을 클릭하면 해당 cell에 관련된 속성정보를 테 이블로 보여준다. 따라서 cell의 속성정보중의 하나인 131I 농도값도 그림 6(a) 와 (b)에서 보 인바와 같이 확인이 가능하다.

 또한 색상의 변화가 그리 크지 않아 색상변화에 의해서 시각적으로 131I 농도값의 고저를 판단하기 어려운 경우를 대비하여 농도값의 고저에 따라 등급을 정하고 그 등급을 cell 위에 수치로 표현함으로써 농도분포의 차이를 쉽게 확인할 수 있는 표현방법을 고안하였다. 등급 의 분류는 색상의 차이를 구성할 때 이용한 농도별 차이에 의한 군으로 분류한 기준과 동일 하게 적용하여 색상의 변화와 cell 위에 표현된 수치가 <sup>131</sup>I 농도분포에 따라 동일한 변화로 적용될 수 있도록 하였다. 그림 8에 131I 농도값에 따른 등급을 cell 위에 수치로 표현한 예 를 나타내었다. 가장 낮은 농도군에 속하는 yellow color로 표현된 cell에는 대푯값으로 수치 1로 나타나 있으며, 가장 높은 농도군에 속하는 red color로 표현된 cell에는 대푯값으로 수 치 10으로 나타나 있다. 즉, 동일시간대에서 cell 위의 수치의 높고 낮음으로 사고 주변지역 에서의 131I 농도 분포에 대한 지역에 따른 신속한 비교를 가능하게 하였다.

 그림 9는 이제까지의 GIS 표현 범위를 고리원전 중심으로 반경 10x10km 범위에서 나타 낸 결과를 반경 30x30km로 확장하였을 때 가상사고 후 1일 경과 시 쌀에서의  $^{131}$  농도값 을 나타낸 것이다. 각 cell 에 사용된 131I 농도 데이터 값은 결과값의 중요성보다는 실제로 육상생태계 평가 프로그램에서 계산된 결과값이 도출되었을 때, 이 결과를 GIS와 연계하여 표현하는 방법의 적절성을 중요시 하여 ECOREA-Ⅱ로 계산된 10x10km에서의 결과값을 기 본으로 하여 임의의 가상 농도 데이터를 사용하였다. 10x10km 범위의 10x10개의 cell에서 준비된 방법과 동일한 형식으로 30x30km 범위에서 단위크기가 1x1km인 30x30개의 cell을 준비하고 해당 데이터를 변환하여 ArcView 프로그램에서의 cell layer에 해당하는 속성 테 이블과 join 작업을 수행한 후 농도값에 따른 색상변화를 나타내었다. 차후로 육상생태계 평

가 프로그램에서 도출된 결과를 해당 지역의 GIS 와 연계하여 표현할 필요가 있을 때 이러 한 기법을 기초로 하여 궁극적으로는 가상 사고 시의 방사성 핵종의 침적에 대한 모사 프로 그램 결과를 GIS 표현 기법과 연계하여 실시간 표현까지도 기대할 수 있어서 원전 사고 시 의사 결정자가 원전 주변의 핵종 침적현황을 신속하게 파악하여 적절한 조치를 결정하는 데 기여할 수 있을 것으로 기대되었다.

## 4. 결 론

 원자력발전소의 가상사고 시나리오를 도입하여 원전 주변 지역에서 가상사고 시에 발생하 는 핵종 방출 후의 일정시간 경과 후 토양 또는 농작물에서의 핵종 농도분포를 GIS와 연계 하여 표현하고자 하였다. 이를 위해 ESRI 사의 GIS 구축용 상용 프로그램인 ArcView를 사용하였다.

 표현대상 농작물 및 방출핵종은 주민의 주식인 쌀과 131I로 정하였다. 총 100개의 Cell에서 131J의 침적량으로부터 토양 및 농작물 부분에 대한 <sup>131</sup>J의 시간에 따른 양을 ECOREA-II코 드를 통해 계산하였다. 계산결과를 Excel sheet에 저장하고 ArcView에서 인식 가능한 dBase IV data format으로 변환시켰다. 변환된 형태의  $^{131}$ I 농도 데이터를 ArcView에서 미 리 준비된 shape 파일인 polygon cell layer에 각각의 cell i.d에 일치시킬 수 있도록 인식시 키기 위해서 Shape 파일의 속성 자료 테이블과 Join 작업을 수행하였다. Join 된 데이터를 이용하여 가상 사고 시 고리주변 반경 10×10㎞지역에서 <sup>131</sup>I의 침적 후 임의로 정한 기간에 서 쌀에서의 <sup>131</sup>I 농도분포를 나타내었다. 시간이 경과됨에 따라 낮아지는 <sup>131</sup>I 농도값을 일 관성있는 색상 변화로 나타내기 위해 ArcView의 color lamp에 대한 RGB 값을 조절하였다.  $RGB$  값의 조절 후 나타낸 cell의 색상 변화는 의도한 바와 같이 변화하는  $^{131}$ I 농도값을 구 분하기 쉽게 잘 나타내었다. 색상변화의 구분을 더 쉽게 하기위해 농도 분포에 따라 cell 위 에 131I 농도 등급번호를 지정하여 표현하는 방법을 고안하였다.

 이러한 기법을 기초로 하여 궁극적으로는 가상 사고 시의 방사성 핵종의 침적에 대한 모 사 프로그램 결과를 GIS 표현 기법과 연계하여 실시간 표현까지도 기대할 수 있어서 원전 사고 시 의사 결정권자가 원전 주변의 핵종 침적현황을 신속하게 파악하여 적절한 조치를 결정하는 데 기여할 수 있을 것으로 기대되었다.

## \*감사 : 본 연구는 과학기술부의 원자력연구개발사업의 일환으로 수행되었음.

# 참고문헌

[1] H.Samet, "Application of Spatial Data Structures, Computer Graphics, Image

Processing and GIS Addison-Wesley Publishing Company, 1990

- [2] H.Hearnshaw and D.Unwin, "Visualization in Geographic Information Systems," John Wiley and Sons, Inc., 1994
- [3] R.Laurini and D.Thomson, "Fundamentals of Spatial Information System," Academic Press, 1992
- [4] Y.Chou, "Exploring Spatial Analysis in Geographic Information Systems," OnWord Press, 1997
- [5] 김영표, 조윤숙, "계획가를 위한 GIS 강좌 1~5", 국토정보(통권163호~167호), 국토개 발연구원, 1995. 5~9
- [6] J.Antenucci, K.Brown, P.Croswell, M.Kevany, "Geographic Information Systems-A Guide to the Technology," Chapman & Hall, 1991
- [7] T.Waugh and R.Healey, "Advances in GIS Research," Tayler & Francis, 1994
- [8] M.Kraak and M.Molenaar, "Advances in GIS Research Ⅱ," Tayler & Francis, 1997
- [9] 김계현, "GIS 개론", 대영사, 1998
- [10] 김영표, 박종택, 한선희, "GIS의 기초와 실제", 하나디엔피, 1999
- [11] ESRI, "Introduction to ArcGIS Desktop," 2002
- [12] M.H.Han, et al., "Development of a Real-time Radilogical Dose Assessment System", KAERI, KAERI/RR-1737/96, 1966
- [13] 이한수 외, "사고시 육상생태계 방사능영향 평가기술개발", KAERI/RR-2346/2002, 2002
- [14] 김채승, 윤창진, "ESRI ArcView 지리정보체계", 대영사, 2001
- [15] 이호진, 임용수, 이찬구, 박세문, 박주완, 김창락, "부지․환경종합관리를 이한 공간․속 성 데이터베이스 설계," 한국원자력학회 2003 춘계학술발표회 논문집, 2003

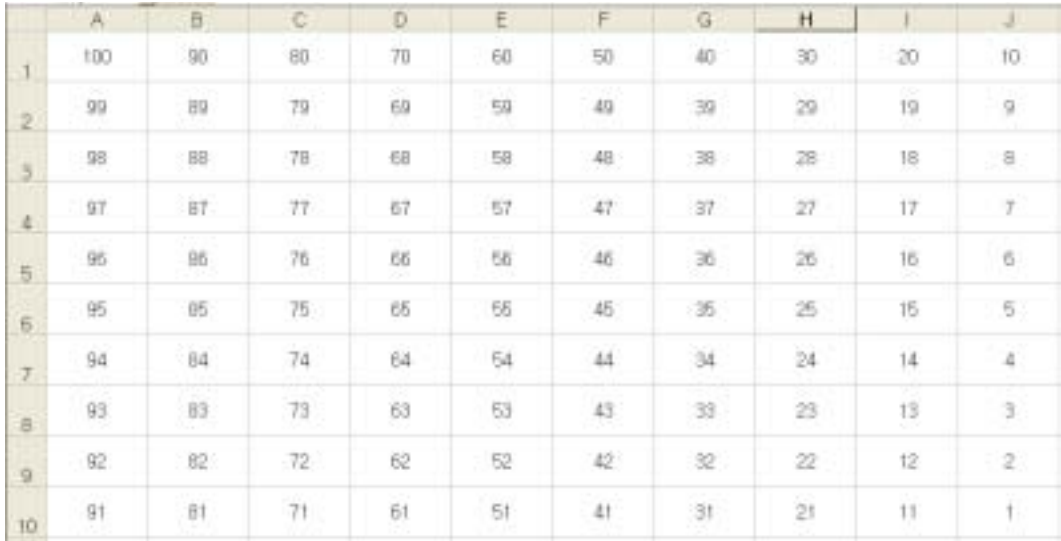

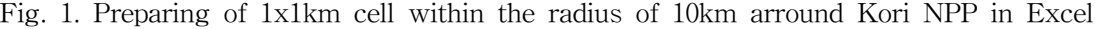

Table 1. Deposition of  $^{131}I$  on surface of soil in hypothetical accident scenario(Ci/m<sup>2</sup>)

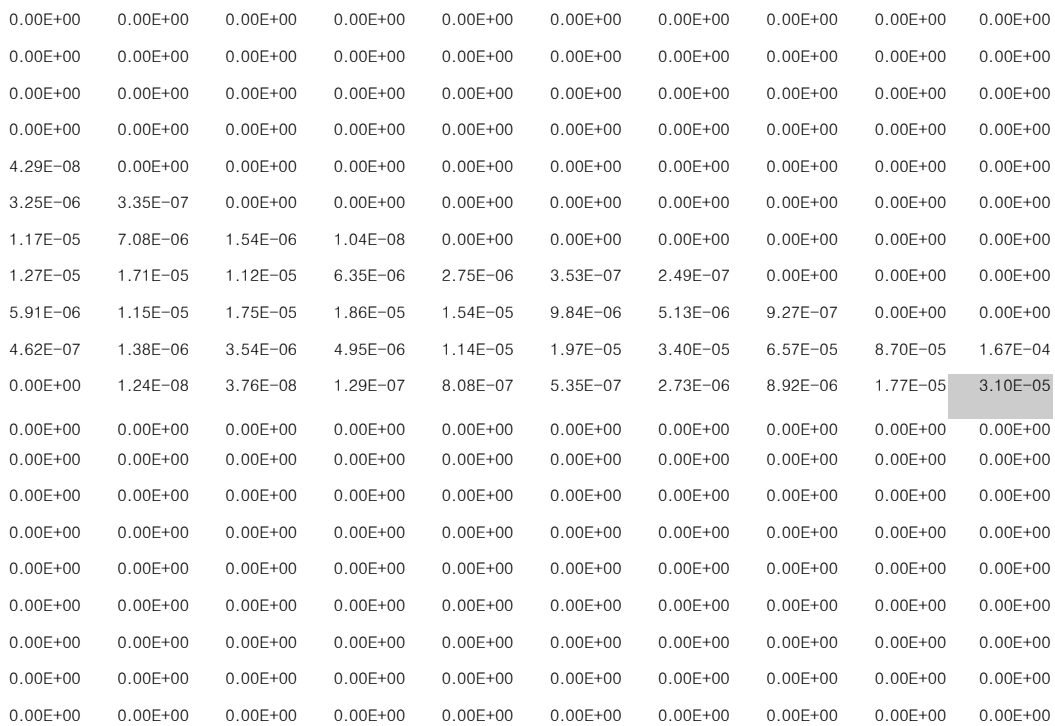

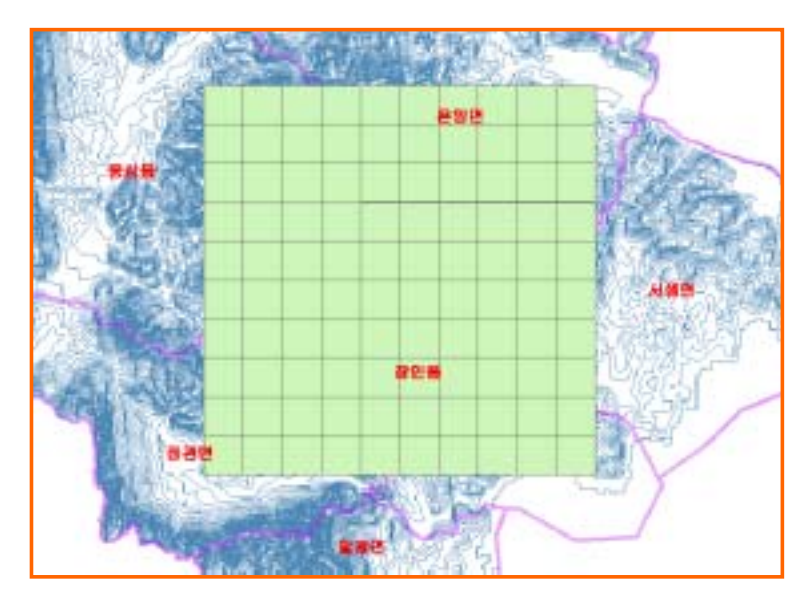

Fig. 2. Preparing of 1x1km cell within the radius of 10km arround Kori NPP in ArcView

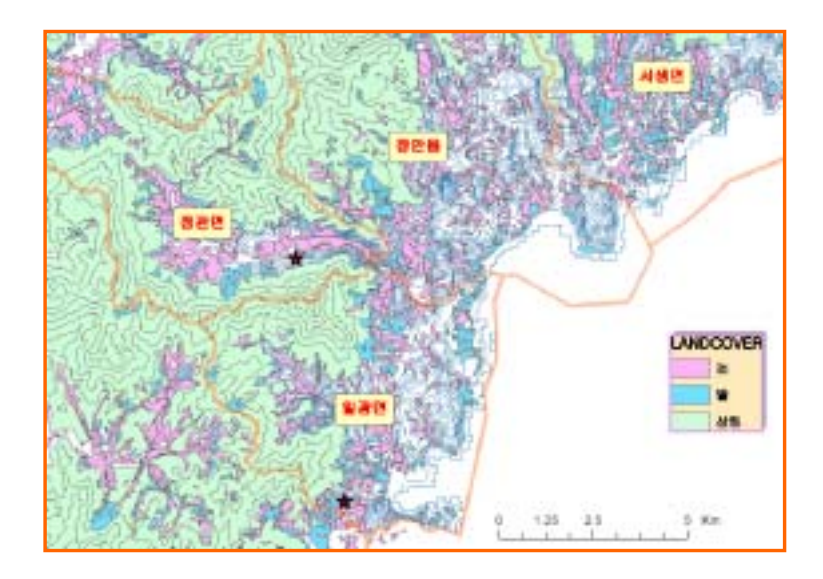

Fig. 3. Land usage arround Kori NPP

| TWE ROU 5700 SEA WHO SHOT FRING WH SERVICE<br>罗<br>74.14<br>- 16<br>数单<br>後半<br>讲<br>日本語と違い。<br>a with the in time of their plats | <b>Call and Control</b><br>--                                                                                                    |
|----------------------------------------------------------------------------------------------------|----------------------------------------------------------------------------------------------------|
|                                                                                                    |                                                                                                    |
|                                                                                                    |                                                                                                    |
|                                                                                                    |                                                                                                    |
|                                                                                                    |                                                                                                    |
|                                                                                                    |                                                                                                    |
| <b>SHE 10</b><br>and Lincoln Lillians<br>ward-Lenat stone<br>your chargest part<br>THE SHEET                                      | <b><i>SADINE SAND</i></b><br><b>TILE</b>                                                                                                    |
| 12                                                                                                    | 具有型面<br>44 11 11<br><b>WILL IN</b>                                                                                                    |
| r.int<br>$75 - 10$<br>186.45<br>8,88(-8)<br>5,586-41<br>8.235.-3                                                                  | m<br><b>AATLEMENT</b><br>and It saids I put It me call put it and yet a strate. Busit is public, done in<br><b>First</b>                                                                                                    |
| 121<br>1.836~30<br>18.46<br>$1.488 - 20$<br>1,216-00<br>18.45                                                                     | THE MARKETING RESIDENCE TO THE TELL TO THE MARKETING CONTROL CONTROL OF                                                                                                    |
| たて モー州<br>128<br>$370 - 04$<br>$370 - 00$<br>$388 - 10$<br>4.9%-00                                                                | m.<br>WASHINGTON DEALER LET CONSUMING CONSUMING CONSUMING CONSUMING                                                                                                    |
| 1.448.-05<br>$148 - 16$<br>tae<br>$100 - 14$<br>$345 - 44$<br>$HSE-TO$<br>$280 - 98$<br>$T = -10$<br>$360 - 4$                    | <b>HERBERT</b><br>TERRITORS INVESTIGATI<br><b><i>REFERENCE BERRIEDENS</i></b><br><b>TELEVISION PROPERTY</b>                                                                                                    |
| $141 - 10$<br>$100 - 44$<br>436.48<br>$182 - 81$<br>$170 - 0$<br>$4.26 - 66$<br>A 87-08                                           | <b>BARNEST BARNESTER</b><br><b><i>SERIE MAIL RISK</i></b><br>CENTRAL CENTRAL CENTRAL CENTRAL                                                                                                    |
| $58 - 9$<br>$188 - 18$<br>1,30 - 68<br>$436 - 66$<br>$88 - 66$                                                                    | WARRANTICT INTERNATION<br><b>GOODSTERE</b><br>WANCRIE<br>entered in his<br><b>SECRET STATE</b><br>$\rightarrow$<br>WRITING AVE. WIRRITING<br>PERMITTED TERRITORS (ECONOMICAL<br><b>CONTRACTOR</b>                                                |
| 10.44<br>$368 - 66$<br>$D(C-9)$<br>$M = 10$                                                                                       | <b>DOMESTIC</b><br><b>NEWSFILMS IN BELLEVILLE</b><br><b>SERIES AREA</b><br>Calculated in McDoller,<br><b>CALIFORNIA DE</b>                                                                                                    |
| 護道<br>LAK H<br>13.6-95<br>130.00<br>1,300-90<br>1.34                                                                              | <b>JOURNEY CITY</b><br>CRIMINAL SHAD<br><b>CERRICO</b><br><b>NOURSEUM</b><br><b>CALIFORNIA ROB</b>                                                                                                    |
| 2,336,400<br>1,050.485<br>130<br>1.116.400<br>1,218,-00<br>1.256-99                                                               | <b><i>DESIGNEY! SERVICES</i></b><br>WORKHOUSE SERVICES CONSULTING<br><b>CONTRACTOR</b>                                                                                                    |
| 1.300<br>3, 992-30<br>$78 - 46$<br>2, 106-401<br>1.870-09<br>$8 - 476 - 56$                                                       | AGENCY COLLEGE CONTRACTOR CONTRACTOR<br>GESSONECH : GEERSHAUER, GEERSTALTE<br><b>ISESSEE INFERIOR</b><br>19.818.046.01                                                                                                    |
| 1177<br>-36<br>18.98<br>1.810-016<br>X.TML<br>9.125.-59<br>1,106-491                                                              | <b>KNIEDIGER HEERWORK</b><br><b>CRIMINAL COMPOS</b><br><b>SOURCES SERVICES</b><br><b><i><i><u><b><i>OSTEROISTY</i></b> TECHNICKERS INDECISES</u></i></i></b><br><b>UNIVERSITY RT</b>                                                             |
| $140 - 14$<br>温泉<br><b>T34</b><br>6.2 50-47<br>1.140-00<br>$1.270 - 01$                                                           | <b>BUILDINGS &amp; JEELEVIERS</b><br><b>SERIERAS COOLIGIN</b><br><b>CRASHULL II Tue</b>                                                                                                    |
| $382 - 44$<br>$1,250 - 01$<br>1.94<br>5.390-07<br>8.550 -56                                                                       | <b>ROOCKHOON   JECKEY/WINN</b><br><b>UNDERFORT</b>                                                                                                    |
| 692-64<br>$300 - 66$<br>$8.368 - 10$<br>$360 - 401$<br>ran<br>620-47                                                              | <b>RESERVED SERBEITEN GERERINGEN</b><br><b>USE AT \$10,000 PM</b><br><b>FERING WIT SERVICES</b>                                                                                                    |
| 760-60<br>$98 - 81$<br>-<br>$^{14}$<br>788<br>$0.009 - 0.7$<br>E (160 - 56)                                                       | <b>Wildlife Roller Pro</b><br>program retire, constructions<br><b>CALIFORNIA CALL</b><br>CATHERINE CAR<br><b>SEARCHING</b><br><b>NORTHERN</b><br>MARY 18 AVA<br><b>CONTACT STATE</b><br><b>GRAYENS CATS</b><br>日本 中央 エンスス                        |
| 300.00<br>÷<br>881<br>$100 - 19$<br>i ski<br>1,000.00<br>10C                                                                      | <b>WARRIOTA'RE</b><br>TERRITORIES CARDIOFICE<br><b><i>ASSESSED SERIOUSE</i></b><br>DESCRIPTION AND VIOLATIC<br>10 MINERAL PRODUCTS                                                                                                    |
| 1.01<br>1,015,-36<br>300-899<br>4,016.488<br>340.00                                                                               | 主体をおつけた<br><b>BARRIOO</b><br>DOGUVES CERECULES CERECULES CEREES OF                                                                                                    |
| $198 - 49$<br>$-1.04$<br>3.356.46<br>$0.206 - 0.0$<br>4.07元~20<br>395-85<br>136-49<br>1.85                                        | <b>WARRACCI MARRIE MI</b><br><b>CENTRAL AND ARRESTS TRANSVILLE</b><br>483181819-122                                                                                                    |
| -38<br>4.730-07<br>3, 040 - 00<br>705-405<br>$703 - 40$<br>œ<br>w.                                                                | <b>WEIGHT-TANK INSURANCE/TAN</b><br>THE REPORT WEIGHT FOR THE FACTORY LANDS IN A REPORTED                                                                                                    |
| $1.125 - 0.7$<br>1.190 -10<br>F (4787-38)<br>4.35-440<br>$164 - 01$                                                               | <b>Widelington Dirt</b><br><b>MONTHSTAR</b><br><b>INDIAN FOR NUCK</b><br>CARRIED GARLIN<br><b>GOESSIE TOTAL</b><br><b>CER ERINTS</b><br><b>SERRET TACK</b><br><b>RWWX1001</b><br><b>GENERIC COMITS</b>                                           |
|                                                                                                    | <b>DOUGLE BECK</b><br><b>CENTRALES</b><br>DESIGNATION CONTINUES CONTINUES.<br><b><i>SERRENCES BREEZERS</i></b><br><b>DESCRIPTION</b>                                                                                                    |
|                                                                                                    | <b>NAME OF GROOM</b> DESCRIPTION<br><b>CERTAINER CERTAINER</b><br><b>STREAM BOATS IN</b><br>DESCRIPTION OF                                                                                                    |
|                                                                                                    | <b>美国美国行业内容 网络美国美国城</b><br>EDITOR/AND<br><b>TERRITORS INFERIOR</b><br><b>DESCRIPTION OF REAL</b>                                                                                                    |
|                                                                                                    | aranged in a series of the<br><b>SERVANOI INSISTEM INSISTEM</b><br><b>CONTRACTOR</b>                                                                                                    |
|                                                                                                    | <b>Mixturer-4 he intelligenced</b><br><b>GENERAL TRAINING</b><br><b>CONTINUES</b><br><b>FOOD AND</b><br><b><i>GEORGIAN COLD</i></b><br><b><i>ROCKERS IN STREET</i></b><br>THE REPORT OF A 44 YO F.<br><b>CEREVICE CEREVICA</b><br><b>CONTROL</b> |
|                                                                                                    | 45-Separation and distribution film (Separation Constitution) containers contained and                                                                                                    |
|                                                                                                    | WEIGHTS NEEDSCOR INSIDES (AREA NOT) DESIGNING CONSULTA                                                                                                    |
|                                                                                                    |                                                                                                    |

Fig. 4. Conversion of Excel Data Sheet to dBase Ⅳ format

|                                            |     | <b>Archive - Archive</b>      |                                     |                                                        |                                |                                |   |  |
|--------------------------------------------|-----|-------------------------------|-------------------------------------|--------------------------------------------------------|--------------------------------|--------------------------------|---|--|
|                                            |     |                               | INC. TOO KNY WILL INSI 140 WILLIAMS |                                                        |                                |                                |   |  |
|                                            |     |                               | ★打瓦画                                | 三式木材                                                   |                                |                                |   |  |
|                                            |     | $\sigma$ a                    | $\frac{1}{2}$                       |                                                        | <b>BELLY AND REAL PROPERTY</b> |                                |   |  |
| 世を写真)→                                     |     |                               |                                     |                                                        |                                |                                |   |  |
|                                            |     |                               | 清洁店 口口口口 第三門 三 品                    |                                                        |                                |                                |   |  |
|                                            |     |                               |                                     | التصيد تصديرا يتفتنا أيتبع ولهزم فلصحنا أخضض وساعتناها |                                |                                |   |  |
|                                            | 再取取 |                               |                                     |                                                        |                                | <b>STATE SHOW: Y VIAMBRANT</b> |   |  |
|                                            |     | <b>B USS AN Arts Sharelle</b> |                                     |                                                        |                                |                                |   |  |
|                                            |     | Sheett 2.918                  | State 11 If W                       | 104417-1-TMT                                           | Sheett ESA.T. TB               | SMART P. TR. P. PRIM           |   |  |
|                                            |     |                               | ٠                                   | <b>URF</b>                                             | I deliver say in               | 1.945594709                    |   |  |
|                                            |     |                               | 11                                  | m                                                      | 1.000000000007                 | 1,199215-1010                  |   |  |
|                                            |     |                               | $^{\dagger}$                        | <b>DR</b>                                              | I SOUNDERNESS                  | 1.0770-064-1015                |   |  |
|                                            |     |                               | X)                                  | DR)                                                    | 1,93093000211ft1               | 111134-415                     |   |  |
|                                            |     |                               | n.                                  | 100                                                    | 1. ROOTER IN FUTE              | 1,590,041                      |   |  |
|                                            |     |                               | 11                                  | <b>DR</b>                                              | IL SOUTHOUSING SATE            | 1,887149-009                   |   |  |
|                                            |     | 1                             | m                                   | 190                                                    | IL SOUTHOUSHER FUSIV           | LIDITI-ET                      |   |  |
|                                            |     | $\overline{\Pi}$              | ă                                   | 190                                                    | <b>ILSOURCE IN IN</b>          | LINES-01                       |   |  |
|                                            |     | ×<br>и                        |                                     | 10kb                                                   | 1. SHINKHIM 1812               | 1.400 KHW-07.0                 |   |  |
|                                            |     |                               | ü                                   | 280                                                    | 5. RADORRAD BUILTON            | 1109406-405                    |   |  |
|                                            |     | Ħ                             | ü<br>u                              | m<br>100                                               | L'JOSIDOUR DIRECT              | 122378-016                     |   |  |
|                                            |     |                               |                                     |                                                        | LODGED 1941                    | 4,007(6-408)                   |   |  |
|                                            |     | 16.40<br>m                    | <b>Hall</b><br><b>Clinical</b>      | <b>Built</b><br>m                                      | <b>Bull</b><br>holds.          | man.<br>m                      |   |  |
|                                            |     | mai                           | <b>CALL</b>                         | <b>A</b>                                               | mari                           | <b>Built</b>                   | ä |  |
|                                            |     | <b>MARK</b>                   | <b>Charles</b>                      | <b>Book</b>                                            | 36.41                          | <b>Made 1</b>                  | ¥ |  |
|                                            |     | moto                          | $\sim$                              | $\sim$                                                 | <b>SOLU</b>                    | mati.                          |   |  |
|                                            |     |                               |                                     |                                                        |                                |                                |   |  |
|                                            |     | 日前に (+)<br>I'll fire          | $1 + 1 + 1$                         | ART WE CAN TAKE TASHARED IN HER BAY                    |                                | ×                              |   |  |
|                                            |     |                               |                                     |                                                        |                                |                                |   |  |
| <b>CLED 3 NH</b>                           |     |                               |                                     |                                                        |                                |                                |   |  |
| 20次页十一章                                    |     | 11 12 10 A 9 10 11            |                                     | $-111$<br>꾁                                            | $A + B + B + 2 + 2$            |                                |   |  |
|                                            |     |                               |                                     |                                                        |                                |                                |   |  |
| <b>SECURE HOTEL HAVE THE STATE SERVICE</b> |     |                               |                                     |                                                        |                                |                                |   |  |
|                                            |     |                               | <b>CONTRACTOR</b><br>٠<br><b>.</b>  | 3.21<br>œ                                              | <b>STATISTICS</b><br>ю         | 大日本<br>大道山                     |   |  |
|                                            |     |                               |                                     |                                                        |                                |                                |   |  |

Fig. 5. Join of 131I concentration data to attribute information table in polygon cell

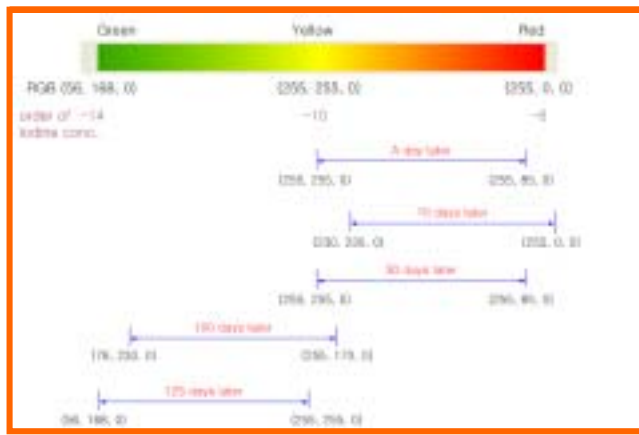

Fig 6. Partitioning of RGB value in color lamp with <sup>131</sup>I concentration distribution

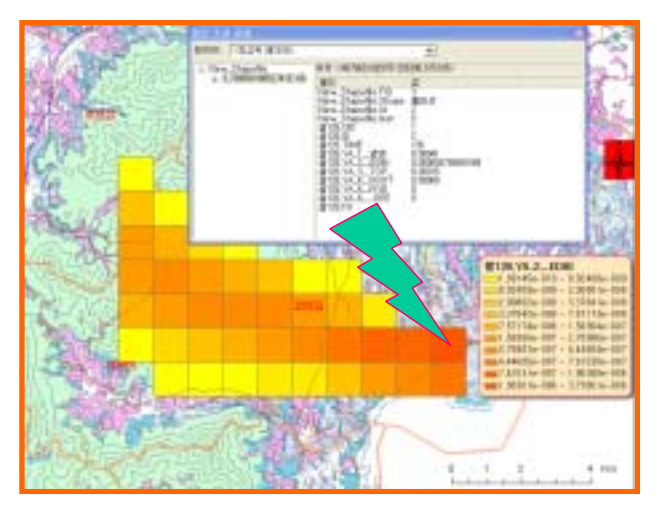

 $1.1.1...1$ 

(a)

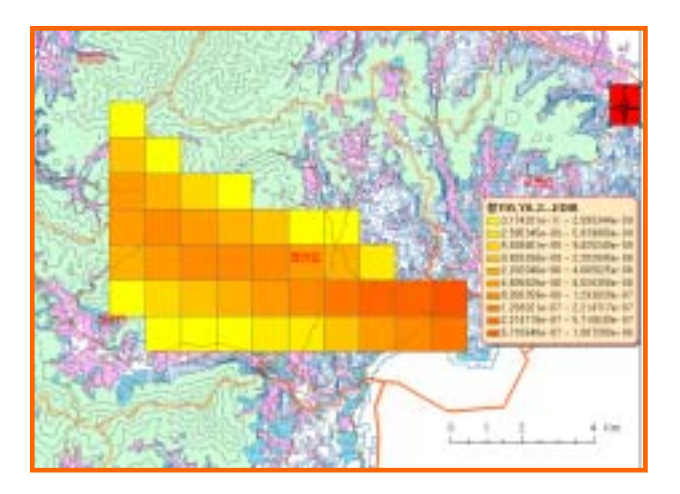

(c)

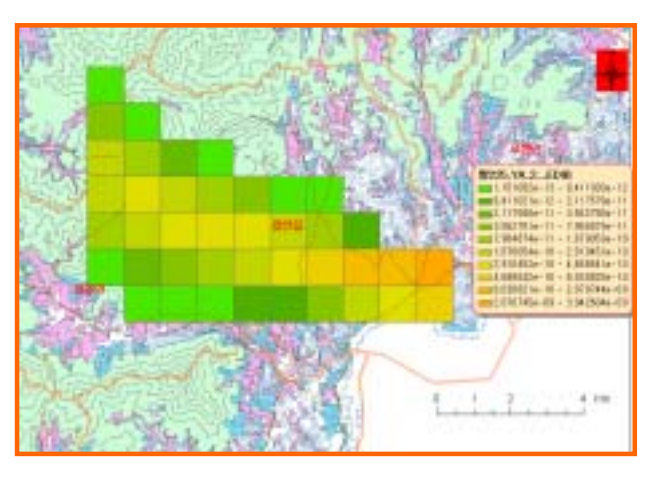

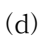

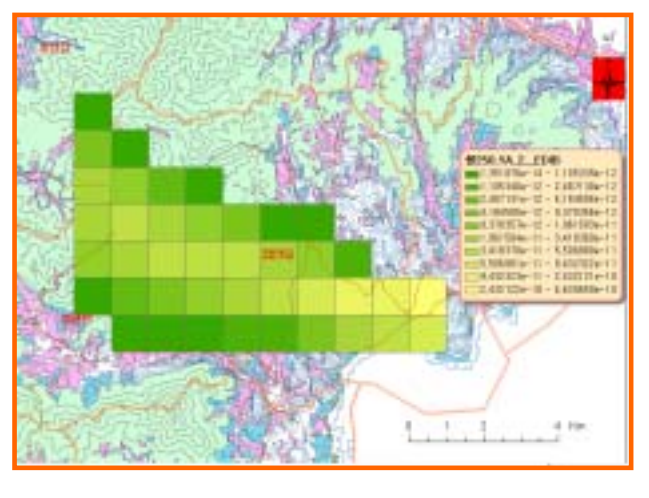

(e)

Fig. 7. 131I concentration distribution in rice arround Kori NPP after hypothetical accident; (a) a day later, (b) 10 days later, (c) 30 days later, (d) 100 days later, (e) 125 days later

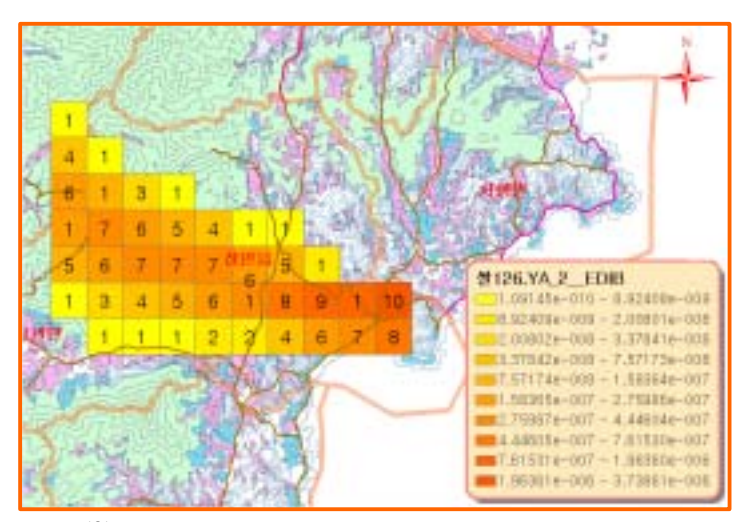

Fig. 8. Expression of 131I concentration distribution in rice around Kori NPP after hypothetical accident using the numbering on cell with 131I concentration

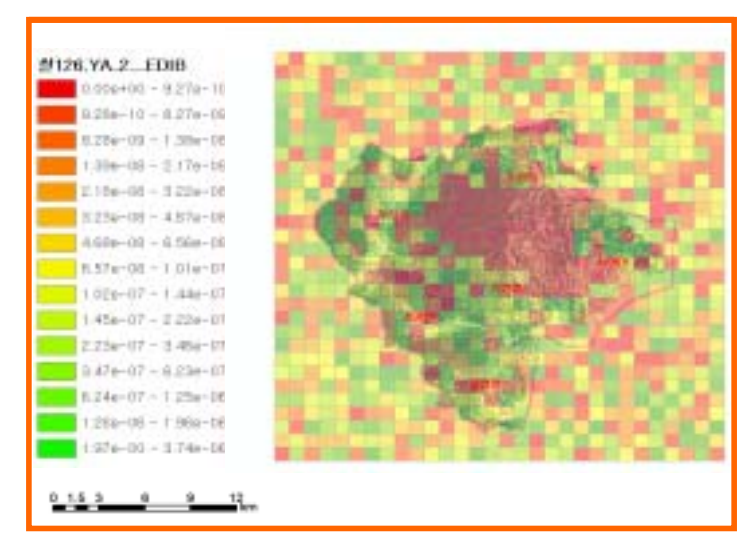

Fig. 9. 131I concentration distribution in rice for 30x30km around Kori NPP after hypothetical accident